## DOS USB Hot-swap (CH375B) on VDX2-6554

VDX2-6554 supports DOS USB Hot-swap on its USB 1 among the built-in USB 0 and 1. Prior to use this function please make sure you have the correct version of boards that comes with CH375B as shown on the picture.

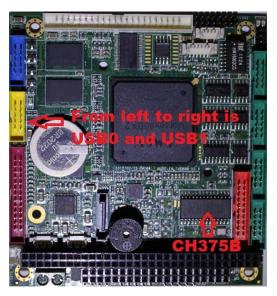

In order to activate the function, please follow the following procedures:

- 1. You need to have the following software for the hot swap function: EMM386.exe, Himem.sys, CH375DOS.sys (Driver) and config.sys.
- 2. Please enter BIOS to set config as following: -

[Chipset] → [Southbridge Configuration] → [GPCS Configuration] → [GPCS1 Function: Enable] → [GPCS1 Command: IOR/W 8bit]

 $\rightarrow$  [GPCS1 Start Address: 00000200]  $\rightarrow$  [GPCS1 Mask Compare Bit: 0000FFF0]

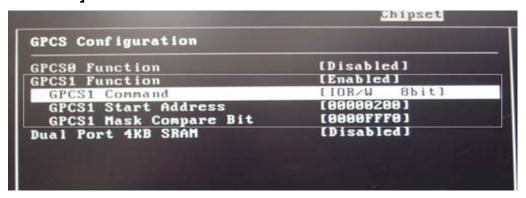

3. You also need to add a few lines in config.sys as following:

devicehigh=c:\himem.sys devicehigh=c:\emm386.exe noems devicehigh=c:\ch375dos.sys @0200 #0 %2 lastdrive=z dos=high, umb

```
rile Edit Search View Options Hell
devicehigh=c:\himem.sys
devicehigh=c:\emm386.exe noems
devicehigh=c:\ch375dos.sys @0200 #0 %2
LASTDRIVE=Z
dos=high,umb
```

**4.** Now, please reboot your system and you will see DOS loads the drive automatically like the picture below. After this, the hot-swap function of USB1 will be activated.

```
Starting MS-DOS...

HIMEM is testing extended memory...done.

Driver for CH375 USB-Disk V1.9A
Copyright (C) W.ch 1998-2007
I/O address = 0200H, interrupt = 00, add disk D:
C:\>d:

D:\>_
```

5. Last but not the least, please note that with CH375B on board, USB1 cannot be used as booting disk. Therefore, system will automatically recognize USB1 as a secondary disk.

The Vortex86DX2 SoC, 3rd generation SoC of DMP Vortex86 family, is the world's first SoC integrates CPU, North and South Bridge, GPU, HD Audio, versatile I/O ports, ISA, and PCIe bus into a single silicon chip. With 4S design concept - Strong, Secure, Stable, and Selectable, the Vortex86DX2 SoC is indeed ideally for industrial and embedded applications.

2013 September